## ご使用前に必ずお読みください

本製品はトナー交換直後および電源 OFF/ON 時に 毎回、右のメッセージが表示されます。 下記の手順に従って エラー解除操作を行ってください。

## エラー解除操作

- ① 「カートリッジ通信エラー」メッセージ画面が 表示されていることを確認します。
- ② 「OK」ボタンを押します。
- ③ 右のメッセージ画面が繰り返し表示されます。 「他社カートリッジに起因する不具合は保証外です。」 「カートリッジ残量を正しく表示できません。」 「消耗品ステータスレポートを確認」 「ホーム」
	- ※カートリッジ脱着の際にも、 右のメッセージ画面が繰り返し表示されます。

④ 繰り返し表示が終了するまでお待ちください。 右のメッセージ画面が表示されたらエラー解除完了です。

## 【ご注意】

- ・消耗品ステータスレポートにトナー残量は表示されません。
- ・トナーカートリッジ交換予告メッセージが表示されませんので、印字がかすれた際には 寿命と判断し、新しいトナーカートリッジに交換してください。
- ・Canon Genuine Modeを「ON」に変更されている場合は、下記の手順に従って設定の変更を 行ってください。初期設定は「OFF」になります。

「メニュー」を選択します➡ 「管理設定」を選択します ➡ 「デバイス管理」を選択します➡ 「Canon Genuine Mode」を選択します ■ 「OFF」を選択します

カートリッジ通信エラー 他社カートリッジに起因 する不具合は保証外 です。 \*閉じる:OKキー

カートリッジ通信エラー 他社カートリッジに起因 する不具合は保証外

\*閉じる:OKキー

です。

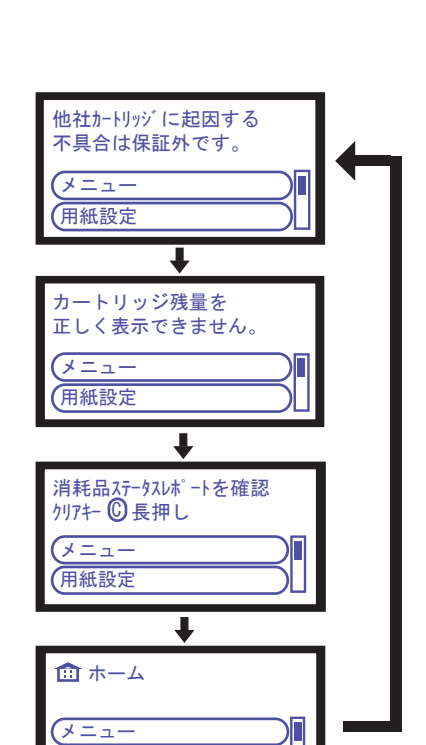

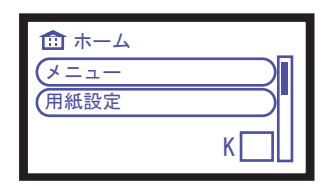

用紙設定